# **Gruparea rezultatelor unei interogări**

## **Obiective**

Prin parcurgerea acestui referat studentul va dobândi cunoştinţele necesare:

- identificării funcțiilor grup disponibile;
- descrierii modului de utilizare a funcţiilor grup;
- grupării datelor folosind clauza GROUP BY;
- includerii sau excluderii câmpurilor grupate folosind clauza HAVING;
- descrierii tipurilor de subinterogări;

# **Funcţii grup**

Funcţiile grup operează pe mulţimi de înregistrări şi furnizează un singur rezultat pentru întregul grup. Exemplul de mai jos afişează salariul maxim din tabelul emp.

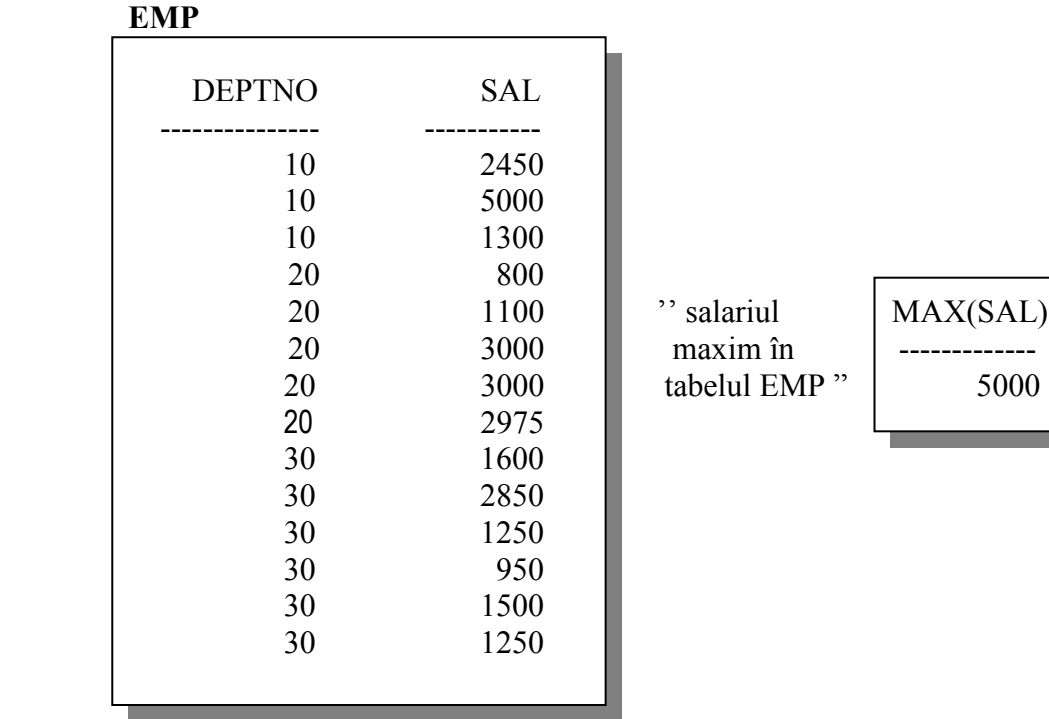

În tabelul următor sunt descrise funcţiile grup ce pot fi utilizate în clauza SELECT. Parametrii impliciţi apar subliniaţi.

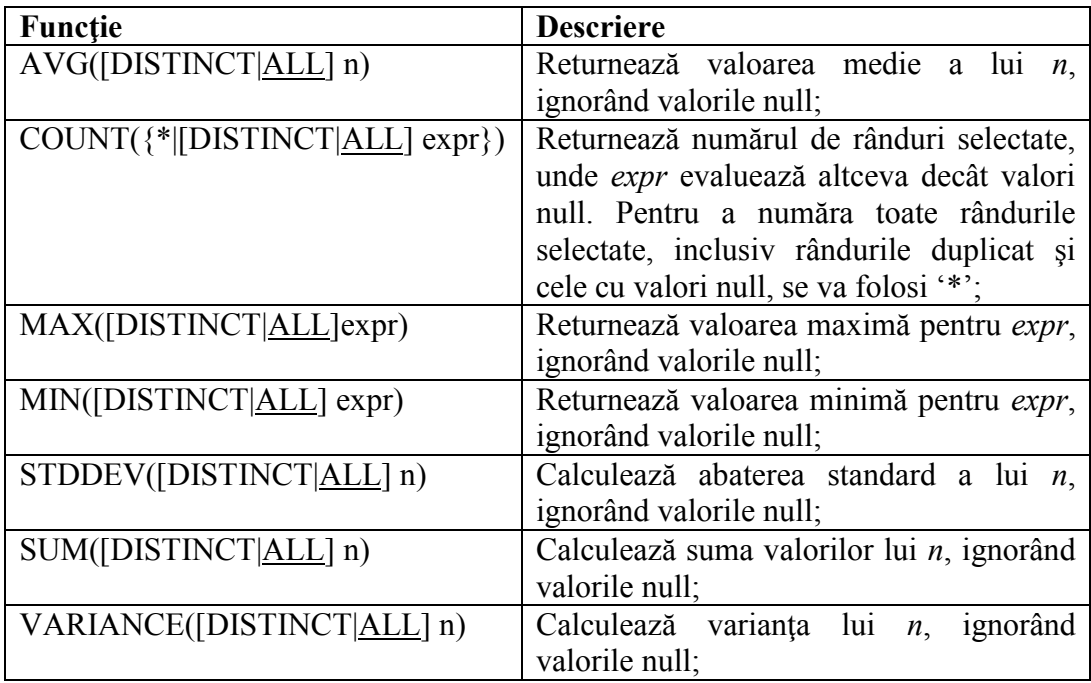

#### **Folosirea funcţiilor grup**

```
SELECT coloana, functie_grup(coloana)
FROM tabel
[WHERE conditie]
[ORDER BY coloana];
```
- DISTINCT implică luarea în considerare numai a valorilor neduplicat. Argumentul ALL ia în considerare fiecare valoare, inclusiv valorile duplicat; este opţiunea implicită.
- tipurile de date admise pentru *expr* sunt: **CHAR**, **VARCHAR2**, **NUMBER** sau **DATE**.
- toate grupurile de funcţii, cu excepţia funcţiei **COUNT**(\*) ignoră valorile null. Pentru a înlocui o valoare null cu o altă valoare se poate utiliza funcţia **NVL** (e.g. funcţia NVL(COMM,0) va returna 0 dacă COMM are valoarea null şi valoarea COMM dacă aceasta e diferită de null).

#### **1. Funcţiile AVG, SUM, MIN şi MAX**

Funcţiile AVG şi SUM pot fi aplicate doar coloanele ce conţin date numerice, în timp ce funcţiile MIN şi MAX operează asupra oricărui tip de date. Exemplul următor afişează media salariilor lunare, salariul maxim, respectiv minim şi suma salariilor lunare pentru toţi angajaţii cu funcţia MANAGER.

**SELECT AVG(SAL),MAX(sal), MIN(sal),SUM(sal)FROM emp WHERE job LIKE 'MANAGER';**

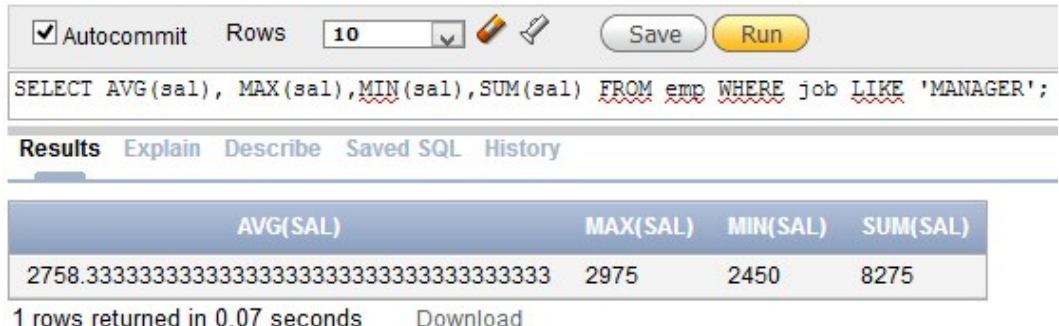

Pentru a afişa numele primului, respectiv ultimului angajat din lista ordonată alfabetic a tuturor angajaţilor se va executa următoarea interogare:

### SELECT MIN(ename), MAX(ename)FROM emp;

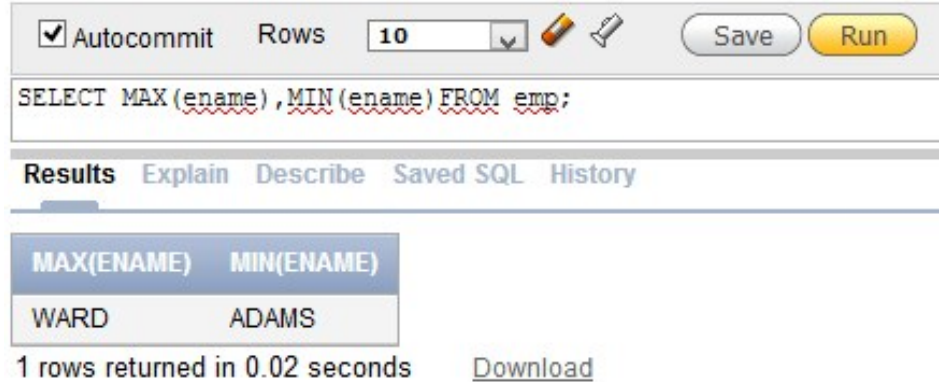

**Notă :** Funcţiile AVG, SUM, VARIANCE şi STDDEV pot fi utilizate doar cu tipuri de date numerice.

## **2. Funcţia COUNT**

Funcția COUNT are două formate:

- COUNT $(*)$  și
- COUNT(*expr)*

COUNT(\*) returnează numărul de rânduri din interogare, inclusiv liniile duplicat şi cele conţinând valori null, în timp ce COUNT(*expr)* returnează numărul valorilor diferite de null din coloana identificată prin *expr*. Exemplul de mai jos afişează numărul angajaţilor din departamentul 30.

### **SELECT COUNT(\*)FROM emp WHERE deptno = 30;**

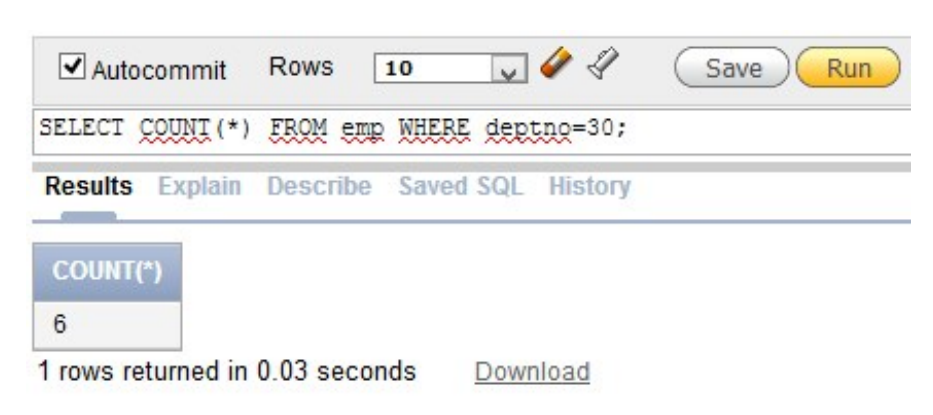

# **Clauza GROUP BY**

**EMP**

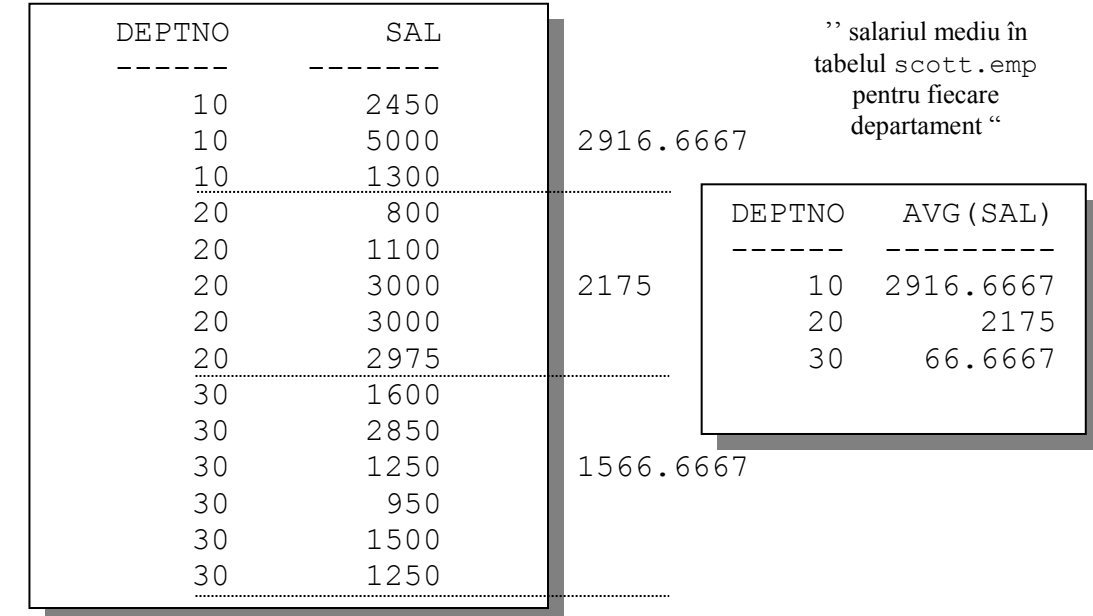

Până acum, toate funcțiile grup au tratat tabelul ca fiind un grup larg de informații. Pentru împărţirea tabelului în grupuri mai mici se poate utiliza clauza GROUP BY.

```
SELECT coloana, functie_grup(coloana)
FROM tabel
[WHERE conditie]
[GROUP BY expresie_de_grupare]
[ORDER BY coloana];
```
unde:

*expresie\_de\_grupare* specifică acele coloane ale căror valori determină criteriul de grupare a liniilor.

Clauza **GROUP BY** determină împărţirea rândurilor din tabel în grupuri. În cazul utilizării unei funcții grup în conjuncție cu clauza **GROUP BY** se va returna rezultatul funcției grup pentru fiecare grup.

## **Observaţii:**

- dacă se include o funcţie grup într-o clauză **SELECT**, lista coloanelor individuale (coloanele care nu apar în funcţia grup) **trebuie** să apară în clauza **GROUP BY**. În caz contrar se va genera un mesaj de eroare.
- utilizarea unei clauze **WHERE** exclude rândurile care nu satisfac condiţia impusă înainte de a se efectua divizarea în grupuri;
- în clauza **GROUP BY** trebuie incluse *coloane*; este interzisă utilizarea unui alias de coloană în clauza **GROUP BY**;

 rândurile sunt sortate implicit în ordinea ascendentă a coloanelor incluse în lista **GROUP BY**. Este posibilă încălcarea acestei reguli folosind clauza **ORDER BY**.

Următorul exemplu afişează numărul fiecărui departament împreună cu media salariilor pe acel departament. Modul de evaluare al instrucţiunii **SELECT** conţinând o clauză **GROUP BY** este următorul:

- clauza **SELECT** specifică acele coloane ce urmează să fie afişate:
	- coloana *deptno* corespunzătoare numărului departamentului
	- media salariilor din grupul specificat în clauza **GROUP BY**
- clauza **FROM** indică tabelul ce trebuie accesat *emp*.
- clauza **WHERE** specifică rândurile ce vor fi selectate. Dacă nu există clauză **WHERE** vor fi luate în considerare toate rândurile.
- clauza **GROUP BY** specifică modul de grupare al rândurilor. Rândurile sunt grupate după numărul departamentului, deci funcţia AVG (aplicată coloanei *sal)* va calcula *media salariilor pentru fiecare departament.*

**SELECT deptno,AVG(sal)FROM emp GROUP BY deptno;**

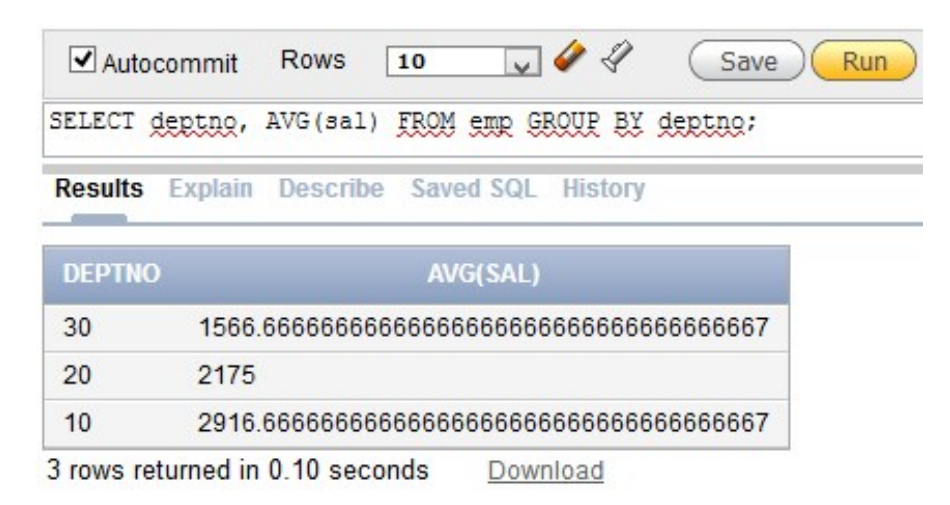

**Notă**: Coloana ce apare în clauza **GROUP BY** nu trebuie să apară obligatoriu în clauza SELECT. De exemplu, instrucţiunea SELECT de mai jos afişează media salariilor pentru fiecare departament, fără să afișeze numărul departamentului respectiv. Este permisă utilizarea unei funcții grup în clauza ORDER BY.

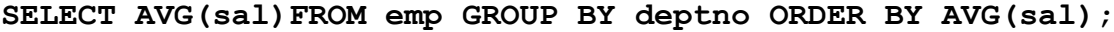

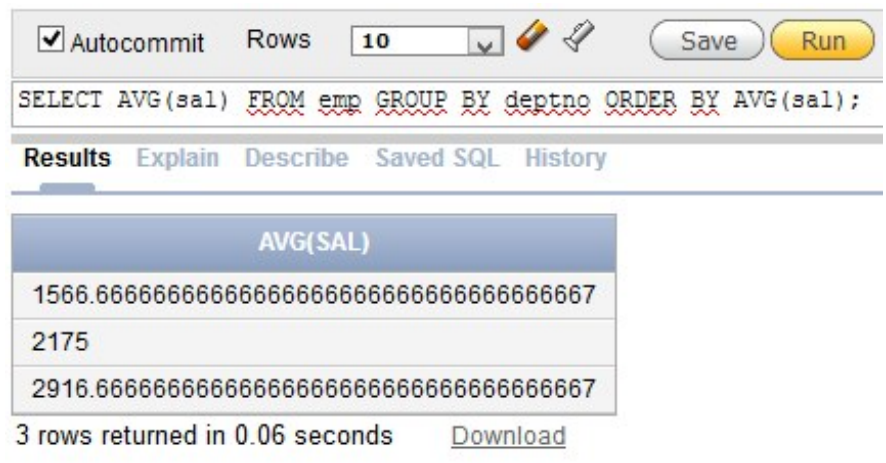

#### **Gruparea după mai multe coloane**

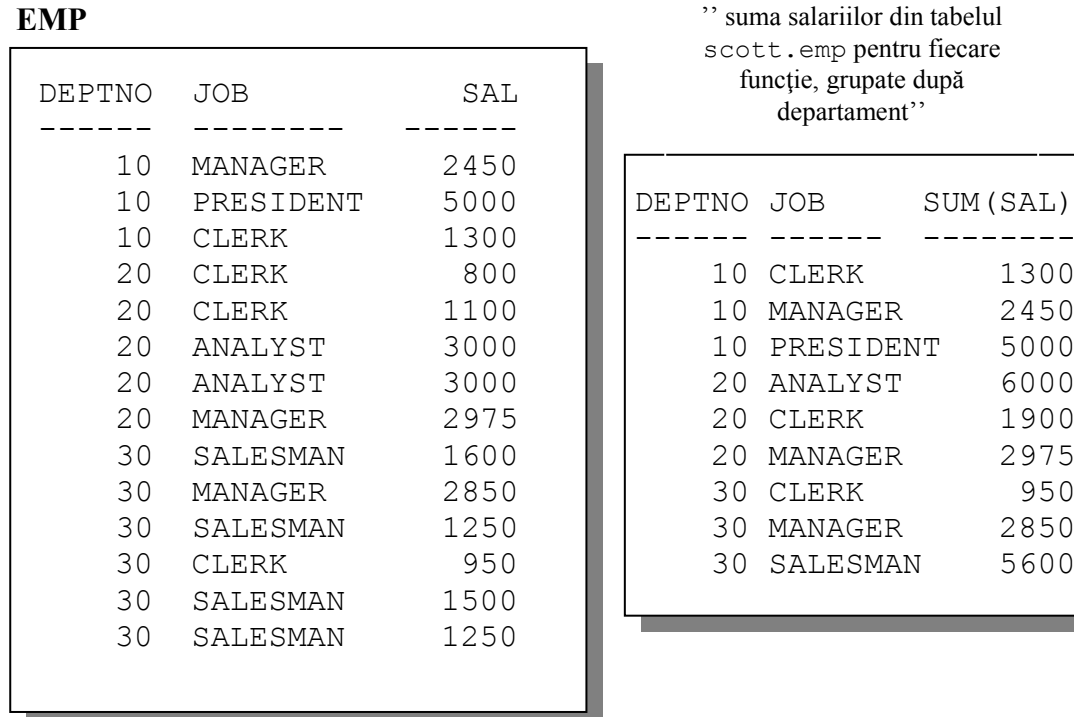

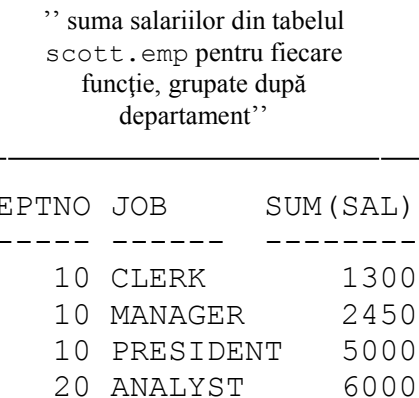

20 CLERK 1900 20 MANAGER 2975 30 CLERK 950 30 MANAGER 2850 30 SALESMAN 5600

Unele situații cer afișarea unor rezultate de sinteză pentru grupurile din interiorul altor grupuri. Figura de mai sus reprezintă totalul salariilor plătite pentru fiecare funcție, în cadrul fiecărui departament. Tabelul emp este grupat mai întâi după numărul departamentului şi apoi, în fiecare grup obţinut se realizează o grupare după numele funcţiei. De exemplu, cei doi angajaţi cu funcţia CLERK din departamentul 20 sunt grupaţi împreuna şi este returnat un singur rezultat (salariul total) pentru toţi angajaţii din acest grup.

Se pot returna rezultate sinteză pentru grupuri şi subgrupuri prin specificarea mai multor coloane în clauza GROUP BY. Ordinea implicită a rezultatelor afişate poate fi controlată prin ordinea în care apar coloanele în clauza GROUP BY.

### **SELECT deptno,job,sum(sal)FROM emp GROUP BY deptno,job;**

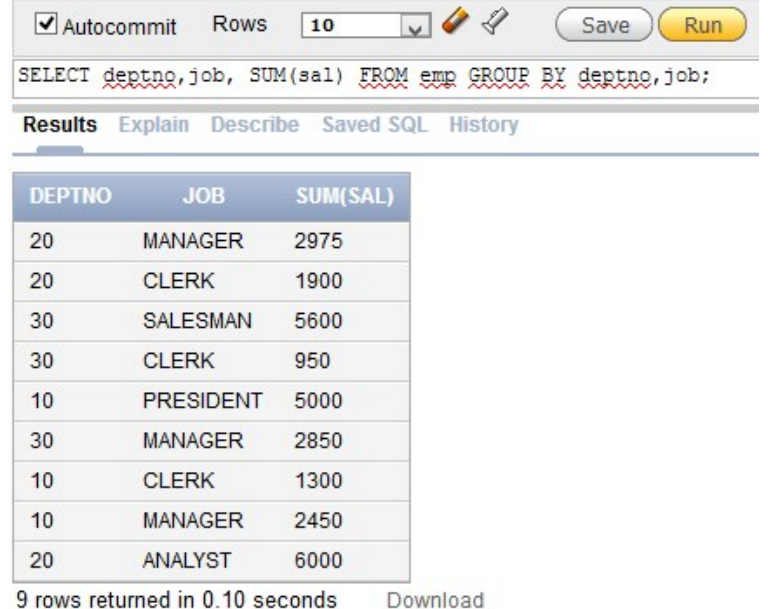

**Observaţii:** clauza WHERE nu poate fi utilizată pentru restricţionarea grupurilor. Dacă se doreşte acest lucru se va utiliza clauza HAVING.

**SELECT deptno,AVG(sal)FROM emp WHERE AVG(sal)>2000 GROUP BY deptno;**

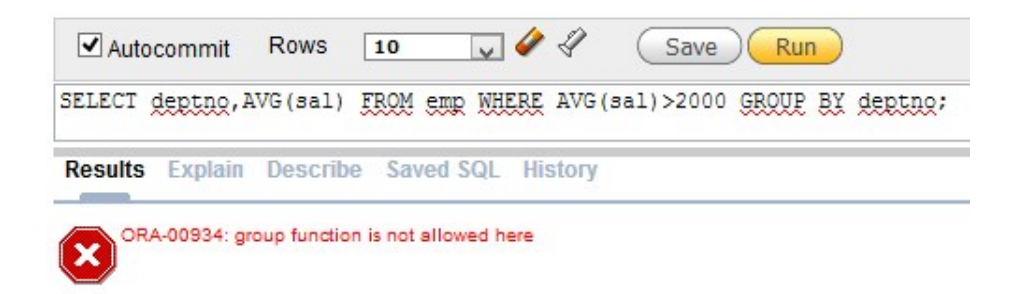

Această eroarea poate fi corectată prin folosirea clauzei HAVING pentru a restricţiona grupurile ce vor fi afişate.

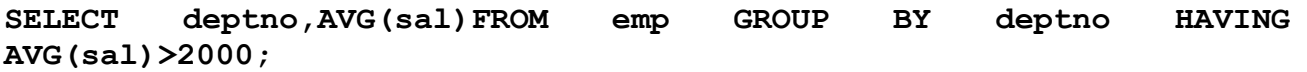

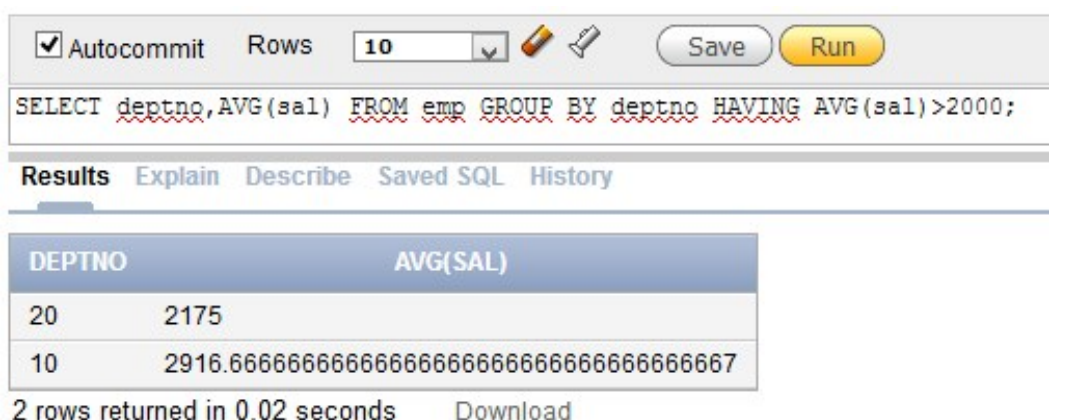

## **Clauza HAVING**

În acelaşi mod în care clauza WHERE este utilizată pentru a restricţiona rândurile selectate, se poate utiliza clauza **HAVING** pentru a restricţiona grupuri. Pentru a găsi salariul maxim din fiecare departament, dar la afişare să participe doar departamentele în care salariul maxim este mai mare de \$2900 trebuie efectuate următoarele operaţii:

- 1. se va căuta salariul maxim pentru fiecare departament, grupând înregistrările după numărul departamentului;
- 2. se vor restricţiona grupurile la acele departamente cu un salariu maxim mai mare de \$2900.

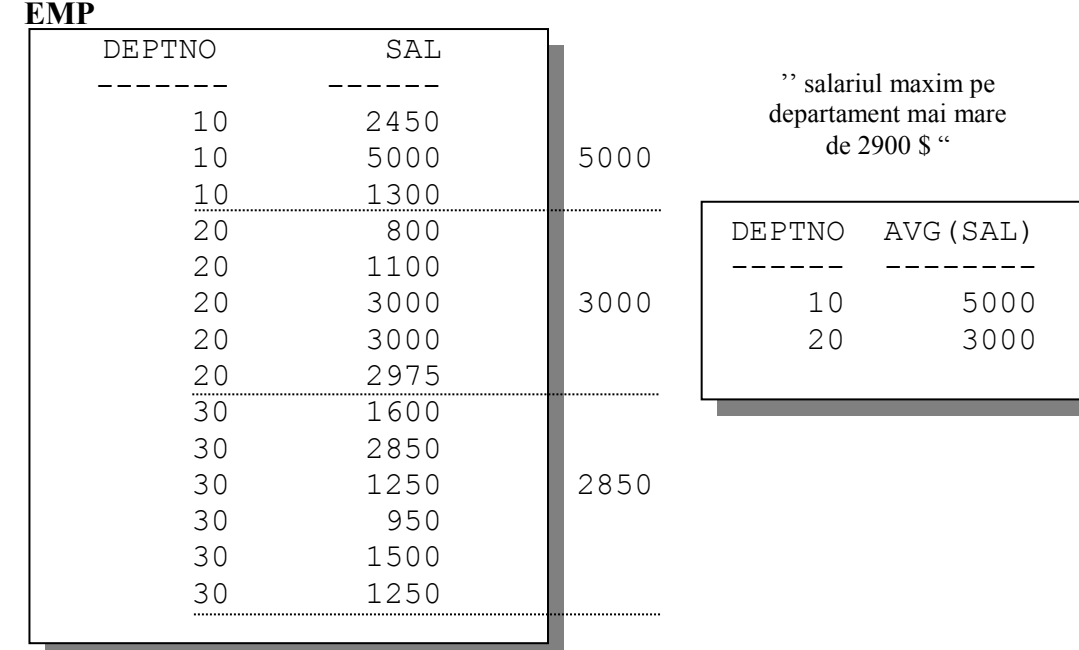

Pentru a păstra în rezultat doar acele grupuri ce îndeplinesc o condiție se va utiliza clauza **HAVING**.

```
SELECT coloana, functie_grup
FROM tabel
[WHERE conditie ]
[GROUP BY expresie_de_grupare]
[HAVING conditie_grup]
[ORDER BY coloana];
```
unde:

*conditie* grup restricționează grupurile de rânduri la acele grupuri ce satisfac condiția specificată.

Serverul Oracle parcurge următorii pasi când întâlneşte o clauză HAVING :

- grupează rândurile
- aplică funcția grup fiecărui grup
- afişează doar grupurile care îndeplinesc criteriul din clauza HAVING.

Exemplul următor afişează numărul departamentului şi salariul maxim pentru acele departamente în care salariul maxim este mai mare de \$2900.

**SELECT deptno,max(sal)FROM emp GROUP BY deptno HAVING max(sal)>2900;**

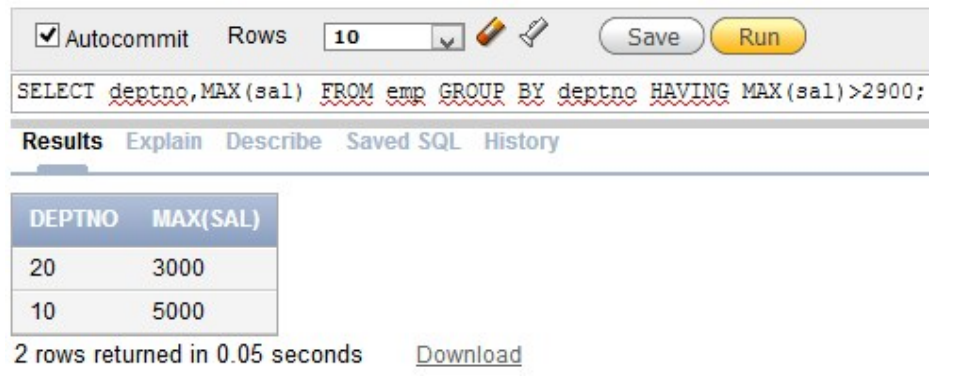

# **Probleme**:

- 1. Afisati numărul managerilor (pe baza valorilor din coloana mgr) din tabelul emp. Etichetati coloana "Numar Manageri".
- 2. Scrieţi o interogare care să afişeze diferenţa dintre salariul cel mai mare şi cel mai mic din tabelul emp. Etichetati coloana "Diferenta".
- 3. Afisati numărul fiecărui manager și salariul celui mai prost plătit subaltern al său. Excludeți angajații ce nu au manager. Excludeți grupurile care au salariul minim mai mic decât 1000\$. Sortați rezultatele în ordine descrescătoare după salar.
- 4. Scrieti o interogare care să afiseze numele fiecărui departament, localitatea, numărul de angajați si salariul mediu al angajatilor din acel departament. Etichetati coloanele Dname, Loc, Nr Persoane şi Salariu.
- 5. Să se scrie o interogare care să afişeze numele şi data angajării pentru toţi angajaţii din acelaşi departament ca Blake (a se exclude Blake).
- 6. Să se scrie o cerere de interogare pentru a afişa numărul şi numele pentru toţi angajaţii care câştigă mai mult decât salariul mediu. Să se sorteze rezultatele în ordinea descrescătoare a salariului.
- 7. Să se scrie o cerere care va afişa numerele de înregistrare şi numele angajaţilor din departamentele în care lucrează cel puțin un angajat al cărui nume conține litera 'T'.
- 8. Afișați numele, numărul departamentului și funcția deținută pentru toți angajații al căror departament este situat în Dallas.
- 9. Afişati numele şi salariul tuturor angajatilor subordonati lui King.
- 10. Afişaţi numărul departamentului, numele şi funcţia tuturor angajaţilor din departamentul de vânzări (Sales).
- 11. Afişaţi numărul, numele şi salariul tuturor angajaţilor care câştigă mai mult decât salariul mediu si, în plus, lucrează într-un departament care deține cel puțin un angajat al cărui nume conține litera 'T'.